# 机器人足球赛程序设计实验指导书

(本指导书版权归合肥工业大学机器人足球研究小组所有)

## 实验 **1** 机器人足球比赛编程预备知识

### **1**、实验目的

掌握 RoboCup 仿真机器人足球比赛相关知识点, 具体内容如下:

- (1) Linux 操作系统的熟悉及了解其基本操作。
- (2) 掌握 Linux 下如何进行 C++编程, 了解 gcc 编译器以及一些简单编辑工具, 如: vi、 emacs、gedit、Anjuta、Kdevelope 等。
- (3) 启动 RoboCup 仿真(2D)足球队的比赛。

## **2**、实验设备

硬件环境:PC 机 软件环境: 操作系统 Linux

### **3**、实验内容

### (**1**)掌握 **Linux** 一些常用的命令:

● 更改账号密码 格式: passwd 输入后,屏幕显示: Old password: <输入旧密码> New password: <输入新密码> Retype new password: <确认新密码>

z 联机帮助 格式: man [命令名] 例如: man ls 屏幕上就会显示所有 ls 的用法。

z 文件或目录处理

格式: ls [-atFlgR][name]

第一项是一些语法加量。第二项是文件名。

常用的方法有:

- ls 列出当前目录下的所有文件。
- ls –a 列出包括以 .开始的隐藏文件的所有文件名。
- ls –t 依照文件最后修改时间的顺序列出文件名。
- ls –F 列出当前目录下的文件名及其类型。以/结尾表示为目录名、以\*结尾表示未可

执行文件、以@结尾表示为符号连接。

ls –l 列出目录下所有文件的权限、所有者、文件大小、修改时间及名称。

ls –lg 同上,并显示出文件的所有者工作组名。

ls –R 显示出目录下以及其所有子目录的文件名。

● 改变工作目录

格式:: cd [name]

name :目录名、路径或目录缩写。

常用的方法有:

cd 改变目录位置至用户登录时的工作目录。

cd dirl 改变目录位置至 dirl 目录下。

cd ~user 改变目录位置至用户的工作目录。

cd .. 改变目录位置至。

cd ../user 改变目录位置至相对路径 user 的目录下。

cd /../.. 改变目录位置至绝对路径的目录位置下。

● 复制文件

格式:cp [-r] 源地址 目的地址

常用的方法有:

cp file1 file2 将文件 file1 复制成 file2

cp file1 dir1 将文件 file1 复制到目录 dir1 下, 文件名仍为 file1。

cp /tmp/file1 将目录/tmp 下的文件 file1 复制到当前目录下,文件名仍为 file1。

cp /tmp/file1 file2 将目录/tmp 下的文件 file1 复制到当前目录下,文件名仍为 file2。 cp -r dir1 dir2 复制整个目录。

z 移动或更改文件、目录名称 格式:mv 源地址 目的地址 常用的方法有: mv file1 file2 将文件 file1 更名为 file2。 mv file1 dir1 将文件 file1 转移到目录 dir1 下,文件名仍为 file1。 mv dir1 dir2 将目录 dir1 更改为目录 dir2。

### ● 建立新目录

格式:mkdir 目录名

● 删除目录 格式:rmdir [目录名|文件名] 常用的方法有: rm –r dir1 删除目录 dir1 及其子目录下的所有文件。

● 列出当前所在的目录位置 格式:pwd

● 查看文件内容 格式: cat 文件名 z 文件权限的设定

格式: chmod [-R] mode name name:文件名或目录名。 mode:3 个或 8 个数字或 rwx 的组合。r-read(读权限)、w-write(写权限)、x-execute(执 行) 常用的方法有: chmod 777 file1 给所有用户 file1 全部的权限。

● 文件的解压缩

格式: tar [option] [file] gzip[option] [file] option 的组合较为复杂,通常的解压缩方法是: tar czvf filename.tar 通常的压缩方法是: tar xzvf filename.tar

### 完成以下操作:

- 如何找到用户主目录的绝对路径名?在自己的系统上,用户主目录的绝对路径名是 什么?
- 将当前工作目录从/home/UVA 转到/home/Tsinghua 需要使用什么命令?
- z 如何显示当前目录?
- 如何在当前目录下建立子目录 RoboCup?
- 如何删除子目录 RoboCup?
- z 如何查看当前目录下的内容?
- 如何将文件 start.sh 的权限设定为: start.sh 属主可读、可写、可执行?
- 如何将当前目录包括所有子目录全部做备份文件,备份文件名为 first.tar?
- 如何将目录/home 下每一个文件压缩成.gz 文件?
- 如何把上例中每个压缩的文件解压,并列出详细的信息?
- $\bullet$

### (**2**)掌握 **emacs**、**vi**、**gedit** 等编辑工具以及 **gcc**、**anjuta**、**Kdevelope** 等编译工具的使用

emacs、vi、gedit 等工具是类似 Windows 操作系统下的 txt 文本、Word 等编辑器工具, 完成对文本的编辑工作。以 emacs 为例介绍一下这类工具的使用情况:

emacs 启动:

直接打 emacs, 如果有 X-windows 就会开视窗. 如果不想用 X-windows 的版本,就 用 emacs -nw (No windows)起动.

注:以下 **C** 表示 **Ctrl** 健,**M** 表示 **Alt** 健。

上下移动C-p 向上 (previous line) C-n 向下(next line)

左右移动 C-f 向右 (forward) C-b 向左 (backward)

翻页 下一页 C-v (view next screen) 上一页 M-v

移到行头 C-a 行尾 C-e 移到句首 M-a 到句尾 M-e

删除游标目前指的/後面的字 C-d 前面的字 DEL (Delete 键) M-DEL 往回删一个字(word)

M-d 往前删 (游标後面)

C-k 删至行尾 (kill) M-k 删到一句子结尾(删到句点) (kill) 结束 **emacs** 使用:C-x C-c

gcc、anjuta 等是 Linux 下的源程序编译工具,类似 Tubro C/Turbo C++、C++builder、 VC++等编译工具,以 gcc 为例介绍一下情况:

看下面的例子: test.c #include<stdio.h> main() { char \*str="I like Linux! I advices you jion in the Linux World"; printf("% $s\$ n",str);  $exit(0)$ :

}

使用 gcc 编译。输入 gcc -c test.c 得到目标文件 test.o.-c 命令表示对文件进行编译和汇编。 但并不连接。如果再健入 gcc -o ../bin/test test.o,那么将得到名为 test 的可执行文件。其实这 两不可以一气呵成,gcc ../bin/test test.c.如果程序没有错误救生成了可执行文件。也许你会觉 得基于命令行的编译器比不上如 VC 之类的集成开发环境, 的确 gcc 的界面要改进, 但是你 一旦熟练了就会感到,gcc 的效率如此之高。可以告诉大家的是 Linux 底下强大的 C/C++集 成开发环境 Kdevelope 和 Vc 一样强大, 使用了 Gcc 编译器。

gcc 的一般语法是: gcc [ option | filename ]...

 $g++$  [ option | filename ]...

其中 option 为 gcc 使用时的选项, 而 filename 为欲以 gcc 处理的文件 说明:

 这 C 与 C++ 的 compiler 已将产生新程序的相关程序整合起来。产生一个新的程序 需要经过四个阶段:预处理、编译、汇编,连结,而这两个编译器都能将输入的文件做不同 阶段的处理。虽然原始程序的扩展名可用来分辨编写原始程序码所用的语言,但不同的 compiler,其预设的处理程序却各不相同:

gcc 预设经由预处理过(扩展名为.i)的文件为 C 语言,并于程式连结阶段以 C 的连结 方式处理。

g++ 预设经由预处理过(扩展名为.i)的文件为 C++ 语言,并于程序连结阶段以 C++ 的连结方式处理。

源程序的扩展名指出所用编写程序所用的语言,以及相对应的处理方法:

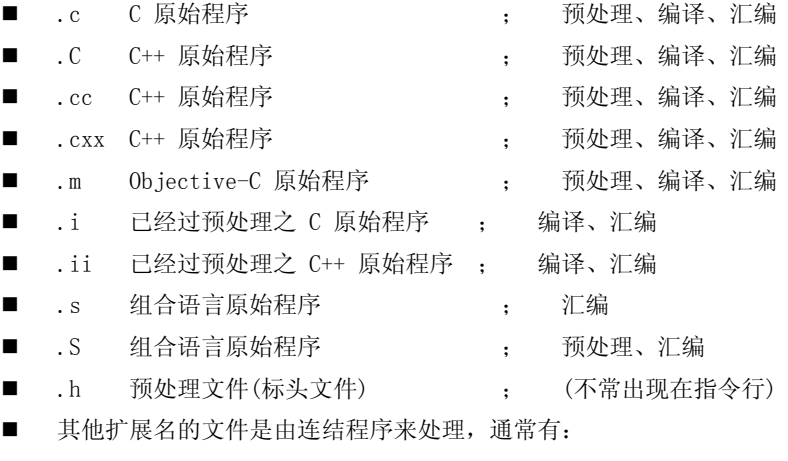

.o Object file

#### ■ .a Archive file

除非编译过程出现错误,否则 "连结" 一定是产生一个新程序的最后阶段。然而你也可 以以 -c、-s 或 -E 等选项,将整个过程自四个阶段中的其中一个停止。在连结阶段,所有 与源码相对应的 .o 文件、程序库、和其他无法自文件名辨明属性的文件(包括不以 .o 为 扩展名的 object file 以及扩展名为 .a 的 archive file)都会交由连结程序来处理(在指 令行将那些文件当作连结程序的参数传给连结程序)。

如果一个工程有几个源文件构成,就需要编写 Makefile 文件,makefile 的编写见讲义 附录。

#### 完成下面功能:

```
● 使用上述其中之一编辑环境,编写文件 counter.h、counter.C、appl.C:
```
### //File counter.h

```
class counter 
{ 
   private: 
      unsigned int value; // 私有数据成员 
   public: 
      counter(void); 
      void increment(void); 
      void decrement(void); 
      unsigned int getvalue(void); 
   };
```
### //File counter.C

```
#include "counter.h" 
counter::counter(void) {value=0;} // 构造函数(Constructor) 
void counter::increment(void) { if (value<9999) value++;} 
void counter::decrement(void) { if (value>0) value--;}
unsigned int counter::getvalue(void) { return value;}
```
#### //File appl.C

```
#include <iostream.h>
#include "counter.h" 
void main() 
\{ counter c1, c2;
       for(int i=1; i\leq 5; i++)
       \{ c1. increment ();
              cout\langle \langle"c1="\langle \langle c1, getvalue \rangle \langle \langle \langle n \rangle \rangle;
              c2. increment():
        } 
        c2.decrement(); 
       cout\langle \langle \rangle The final value of cl="\langle \langle c1, getvalue \rangle \langle \langle \rangle \langle n'';cout\langle\langle"The final value of c2="\langle\langle c2, getvalue(\rangle)\langle\langle"\n";
    }
```
使用 g++或 gcc 实现生成可执行程序 appl.exe。

#### (**3**)启动球队上场比赛:

### 完成以下操作:

- 首先完成 Server 的安装:
	- ◆ 解压 tar zxvf sserver-\*.tar.gz
	- ◆ 编译./configure
	- ◆ 生成可执行文件make
	- z 同时启动Server和Monitor/分别启动Server和Monitor

#### **rcsoccersim**

/cd rcssserver ./rcssserver

cd rcssmonitor ./rcssmonitor

- 启动比赛的2支球队,详细见每个球队的readme。
- 只启动部分球员
- 有兴趣的同学可以熟悉一下shell脚本文件的语法及脚本编写。

## 实验 **2 Soccer Server** 与 **Client**

### 一、实验目的:

掌握 RoboCup 仿真机器人足球(2D)Server 的工作原理以及与 Client 之间的交互方 式和内容,具体掌握的内容如下:

- (1).Server 的工作原理、Server 与 Client 之间的交互方式。
- (2).Server 与 Client 通讯格式。
- (3).Server 设计的运动模型(球和球员)。
- (4).Server 设计的球员感知模型。
- (5).Server 设计的异构球员信息。
- (6).解析 Server 配置文件。

### 二、实验设备**:**

硬件环境:PC 机

软件环境·操作系统 Linux

### 三、实验内容**:**

#### (**1**)**Server** 的工作原理

 Server 启动以后,从其定义的 2 个端口 6000、6001 端口获取比赛球员和教练(Trainer/online coach)的信息,然后解析这些信息。Server 与 Client 之间是通过 UDP/IP 协议进行信息交互 的。

### ● 要求完成以下任务:

从 Server 的源程序中找出定义端口协议的源程序,并简要说明。

#### (**2**)**Server** 与 **Client** 之间的通讯

在比赛的持续过程中,Server 无时无刻不在 Client 和场上队员之间传递消息。它就这 一方面的作用来说,有点像现实中空气那样,主要是作为一种介质。

Server 与 Client 之间通讯的消息是通过 6000 端口进行的,并且交互的是字符串,如:

Server 向 Client 传递这样的一个字符串:

(see  $0$  ((g r) 64.1 13) ((f r t) 65.4 -16) ((f r b) 79 38) ((f p r t) 46.1 -6) ((f p r c) 48.4 18) ((f p r b) 58 37) ((f g r t) 62.8 7) ((f g r b) 66 19) ((f t r 20) 38.5 -38) ((f t r 30) 46.5 -30) ((f t r 40) 55.7 -25) ((f t r 50) 64.7 -21) ((f b r 50) 80.6 41) ((f r t 30) 69.4 -12) ((f r t 20) 67.4 -4) ((f r t 10) 67.4 4)  $((f r 0) 69.4 12) ((f r b 10) 72.2 20) ((f r b 20) 75.9 27) ((f r b 30) 81.5 33) ((l r) 62.8 -89))$ 

● 试图从 server 的定义中找出该字符串表达的是什么含义, 有兴趣的同学可以探索 一下 Server 是如何根据球员 Client 的位置及视觉构造这些信息的。

又如: Client 向 Server 发送了: (move 12.5 –15.6)

● 试图解释一下该字符串表达的含义是什么? 有兴趣的同学可以探索一下 Server 是在什么时机更新球场上面的状态信息的。

#### (**3**)运动模型(球和球员)和动作模型

在仿真球场上,球员的运动所涉及的因素和现实中是极为相识的。讲义上明确地给出 了模型的数学公式,这里不再重复。下面给出一个具体例子:一个球员要做 move (跑)到 某一点的动作。首先这个球员需要先把身体转(turn)到当前自己所处位置和目标位置连线 的方向上,然后进行加速并跑向目标点。而球员在做任一个动作的过程中都在接收 Server 发来的消息(有用的和没用的),同时受到诸如模拟风向的干扰等等。

结合 Server 与 Client 之间的通讯模型,我们知道 Server 可以接受一些原子的动作如, (move 1.2-3.4), (dash 100) 等, 只有符合 Server 规定格式的 Server 才能解析。

完成以下工作:

- 在 Server 定义文件中找出定义球员和球的运动模型的函数,并简单分析该函数。
- 在 Server 定义文件中找到 Client 端传来的字符串包含动作信息的部分函数。
- 阅读 Server 提供的 Client (一个简单的 Client) 的主要功能。

#### (**4**)球员的感知模型

感知模型具体来讲就是听觉,视觉和身体状态。

听觉的实现主要是依靠消息机制,这包括球队自带的消息机制和我们自己用来完成一个 战术而加的消息模块。听觉主要依靠 Hear 动作完成,在比赛中队员的听觉能力是有限的。 首先,只能听到一定范围内的信息,这个听觉距离由 soccerserver 的参数 audio\_cut\_dist 决定, 对比赛的双方是公平的。另外,一般来说在两个循环周期内,当由多个队员发出某消息时, 一名队员只能接收一条,而忽略其它的消息,并且对这条消息的接收具有一定的随机性。

队员的视觉分为三种模式(宽视角,普通视角,窄视角),它们在获得场上信息的准确 性和信息的刷新时间上都有很大的不同。而两种视觉模式的频繁转换也瘦受定的时间限制。 一个良好的视觉机制对一个球队的成绩是有着至关重要的意义的。原始的 UVA 程序中,球 员的默认视觉机制是"时刻看着球"的。

仿真中的球员也有自身的一些物理状态,比如体力,当前身体方向,体力恢复速度,等 等。

#### 要求的任务:

理解各个模型的设计思路及其在比赛中的巨大作用。

#### (**5**)异构球员**:**

像现实中一样,球场上每一个球员的个人能力都是不同的。仿真比赛中也可以认为地设 置一些具有某种特长的球员。Server 在开始时产生了 7 种类型以形成异构球员,阅读 play.h、 playparam.h 和 hetroplay.h 文件, 完成以下工作:

了解异构球员的性能,

● 了解异构球员的大概使用方法及如何合理使用异构球员

#### (**6**)**Server** 配置文件**:**

 Server配置文件主要完成对Server的一些设置。下面,只对常用的几个功能进行描述。 ①设置半场时间。原始的Server默认半场时间是300周期,我们常将其改为3000。

可以将配置文件中的"half time: 300"该为"half time: 3000", 这样上 下场比赛加起来就是6000周期,大概是十分钟左右。

② 设置通讯端口。我们在用到训练器进行机器学习的时候需要手动设置训练器和 Client的通讯端口。默认端口是6000,6001,6002。

设置过程如下:将port: 6000改为port: 6900

将coach\_port: 6001改为coach\_port: 6901

将 olcoach\_port: 6002 改为 olcoach\_port: 6902

③离线教练。我们的训练器相当一个离线教练,要将其与 Server 连接起来就需要 将#coach\_w\_referee 改为 coach\_w\_referee, 取消阻止。

### 要求完成的任务:

- 将半场时间设置为 6000, 讲行比赛。
- z 对通讯端口和教练进行设置,学会上训练器。

## 实验三 **Demeer5**(**kick** 和 **dash**)

### **1**、试验目的**:**

(1)了解 Demeer5 的工作原理

(2)会对 Demeer5 进行简单的修改

### **2**、试验设备

 硬件环境:PC 软件环境:Linux

### **3**、试验内容

### (**1**)**Demeer5** 的工作原理:

Demeer5 函数是整个球队的核心,它最终返回一个可以执行的动作,底层的模块负责将 此动作发送给 server, 然后由 server 执行。可以说, Demeer5 就是我们想法的体现, 是一支 球队的大脑。在 Demeer5 中有一系列的判断来决定每个周期的动作。下面对 Demeer5 进行 简要的分析.

 Demeer5()是一个决策函数,在策略上使用的是下面这个简单的策略: 如果球可踢,则用最大力量踢球;

如果球不可踢且我是队友中最快到球的队员,则去截球;

其他情况按战略点跑位。

我们现在只要看一下球可踢时的代码:

else if( WM->isBallKickable())  $\qquad$  // 如果球可踢

{

//确定踢向的点

VecPosition posGoal( PITCH\_LENGTH/2.0,

```
(-1+2*(WM-)getCurrentCycle()%2)) * 0.4 * SS->getGoalWidth();
```
//调用踢球的动作

 soc = kickTo( posGoal, SS->getBallSpeedMax() ); // kick maximal //将动作放入命令队列中

ACT->putCommandInQueue( soc );

//将脖子转向球

ACT->putCommandInQueue( turnNeckToObject( OBJECT\_BALL, soc ) );

```
 //记录调试信息
```
Log.log( 100, "kick ball" );

}

这一小段函数决定了当球在球员 Agent 的可踢范围之内时应当做的动作,这里是一个简单的 把球向前踢而不考虑任何其他情况的方法。该程序段的条理是很清晰的。

#### (**2**)对 **Demeer5** 进行简单的修改:

现在我们对 Demeer5 进行简单的修改,让它在球可踢的时候进行带球的动作。带球就 是 kick 和 dash 动作序列的结合。带球的函数在 BasicPlayer 中, 函数为 dribble(). 它接收 两个参数,第一个参数为带球的方向,第二个参数为带球的类型。

带球类型解释如下:

DRIBBLE FAST: 快速带球;

DRIBBLE SLOW: 慢速带球;

DRIBBLE\_WITHBALL:安全带球;

所以,对 dribble 的一种调用形式为: dribble (ang, DRIBBLE FAST )

其中 ang 为 AngDeg(是一个 double)类型

该函数的返回值是一个 SoccerCommand 类型。

知道了如何调用 dribble, 我们来对 Demeer5 进行替换:

else if( WM->isBallKickable())

{

AngDeg ang  $= 0.0$ ;

soc = dribble (ang, DRIBBLE\_FAST ); // 进行带球

//将动作放入命令队列中

ACT->putCommandInQueue( soc );

//将脖子转向球

ACT->putCommandInQueue( turnNeckToObject( OBJECT\_BALL, soc ) );

//记录调试信息

Log.log( 100, "kick ball" );

}

这样,在球可踢的时候,球员 Agent 将把球带向前方,这里取的是 0 度角, 即沿 x 轴一直向 前快速带球。

我们再次对 Demeer5 函数进行修改,这次是让球员 Agent 将球踢向各个不同的地方。这 将调用 kickTo()函数来完成。下面简要说明一下 kickTo()函数的使用方法: 这个函数有 两个参数,第一个参数是目标点的坐标,第二个参数是球到达目标点是的速度,返回一个踢 球的动作。可以使用下面的形式来调用:

VecPosition pos $(x, y)$ ;

# double speed  $= 1.0$ ;

```
 kickTo( pos , speed );
```
kickTo()函数在其内部将会决定踢球时所用力量的大小,并且会判断是否能够将球踢到该点, 并作出相应的调整。比如,将球一直踢向( 0, 0)点, 1.0 的末速度: else if( WM->isBallKickable()) { soc = kickTo( VecPosition(  $0, 0$  ),  $1.0$ );

```
 //将动作放入命令队列中
 ACT->putCommandInQueue( soc ); 
 //将脖子转向球
 ACT->putCommandInQueue( turnNeckToObject( OBJECT_BALL, soc ) ); 
 //记录调试信息
 Log.log( 100, "kick ball" );
```
### }

### z 根据上述操作,完成以下踢球操作:

- 将球踢向对方的球门。
- 将球踢向距离自己最近的队友。
- 尝试不同的踢球点。

以下是一些可能用到的函数:

1.得到对方球门的坐标 VecPosition getPosOpponentGoal();

调用:WM-> getPosOpponentGoal ();

2.得到距离自己最近的队员

ObjectT getClosestInSetTo( );

### 调用:WM->getClosestInSetTo( posAgent, OBJECT\_SET\_TEAMMATES )

3 得到一个对象的坐标

VecPosition getGlobalPosition(ObjectTo)

调用:WM->getGlobalPosition( o );

更多的函数请查找教材,或者查看源程序的 WorldModel.cpp, WorldModelHighLevel.cpp, WorldModelPredict.cpp 等文件。

### z 根据上述内容,完成以下带球的操作:

- 用不同的带球模式进行带球,并观察效果,比较异同。
- 将球向对方的球门方向带。
- 尝试不同的带球组合。

### 根据上述内容,完成以下综合联系:

带球与踢球的结合:

■ 让 agent 一直向对方球门的方向带球, 在进入对方禁区后以最大力量踢向球门( 末 速度最大为 2.7 )。涉及到的具体函数请查看教材。

## 实验 **4 Demeer5** 的基本动作

## **1.**实验目的

熟悉demeer5并学会demeer5的基本使用方法,具体内容如下:

- (1)能理解UVA程序中原来的demeer5中的内容
- (2)能通过修改demeer5中的具体函数内容实现对场上球员的控制
- (3)能通过底层动作的简单组合控制场上队员做出一些复杂动作

### **2**、实验设备

硬件环境:PC机 软件环境: 操作系统Linux

## **3.**实验内容及步骤

```
(1) 在球队程序中找到player.c并打开(03版本的程序, 打开playerTeams.c);
```
(2)在player.c中找到demmer5函数;

 (3)阅读此段程序,并结合Monitor观察球员的具体行为(你将发现可以踢到球的球员 会将球朝球门的方向踢去,而不能踢到球的队员中如果是离球最近的队员就去截球,否者则 按阵型跑位);

```
 (4)修改demmer5函数改变队员的行为具体步骤如下:
```
①在demeer5函数中找到

```
 if( WM->isBallKickable())
```
// isBallKickable()函数用来判断球是否可踢

```
 { 
      VecPosition posGoal( PITCH_LENGTH/2.0, 
             (-1 + 2*(WM-)getCurrentCycle()%2) * 0.4 * SS-)getGoalWidth() ;
           //设定射门位置坐标 
      soc = kickTo( posGoal, SS->getBallSpeedMax() ); // 朝球门方向将球以最大力度踢
出 
      ACT->putCommandInQueue( soc ); //只有把命令放入命令队列动作才会执行 
      ACT->putCommandInQueue( turnNeckToObject( OBJECT_BALL, soc ) );
                           //做动作的同时改变脖子的方向 
      } 
   2 【控球】将此函数修改为
       if( WM->isBallKickable()) 
    { 
      soc = kickBallCloseToBody(45);
      ACT->putCommandInQueue( soc ); 
     ACT->putCommandInQueue( turnNeckToObject( OBJECT_BALL, soc ) );
    }
```
### 然后编译运行程序,观察球员的行为我们会发现当球可踢时,球员不再朝着球门的方向踢 了,而是将球绕自己身体转动(uva的这个底层动作经常把球转丢!)

```
3 【带球】将此函数修改为
       if( WM->isBallKickable()) 
    { 
      soc = dribble(0.0,DRIBBLE_SLOW);//其中dribble函数中第一个参数表示带球的方向
-180~180之间,不一定是0.0 
      ACT->putCommandInQueue( soc ); 
      ACT->putCommandInQueue( turnNeckToObject( OBJECT_BALL, soc ) ); 
    }
```
 然后编译运行程序,观察球员的行为我们会发现当球可踢时,球员不再朝着球门的方向踢 了,而是朝我们指定的方向执行带球

```
 ④『传球』将此函数修改为 
       if( WM->isBallKickable()) 
    { 
     \text{soc} = \text{leadingPass}(\text{OBJECT TEAMMATE }9, 1);//其中leadingPass中第一个参数表示传球的对象,本实验中我们将球直接传给指定号
码(1~11)的球员,不一定是OBJECT TEAMMATE 9
      ACT->putCommandInQueue( soc ); 
      ACT->putCommandInQueue( turnNeckToObject( OBJECT_BALL, soc ) ); 
    }
     然后编译运行程序,观察球员的行为我们会发现当球可踢时,球员不再朝着球门的方向
踢了,而是将球传给我们指定号码的队员 
    ⑤『配合』将此函数修改为 
        if( WM->isBallKickable()) 
    { 
     if(WM->getAgentObjectType()==OBJECT_TEAMMATE_9) 
     soc = dribble(0.0, DRIBBLE SLOW); //带球
```

```
 else 
  soc = leadingPass(OBJECT_TEAMMATE_9, 1); //传球
   ACT->putCommandInQueue( soc ); 
  ACT->putCommandInQueue( turnNeckToObject( OBJECT BALL, soc ) );
 }
```
编译程序,观察球员行为,我们会发现,当9号队员得到球后会朝前方带球,其他队员 得到球后会将球传给9号(不管9号是不是越位).

如果以上程序都完成了,那么你至少已经一只脚踏入机器人足球的殿堂了(Lv1),同 时你也会发现机器人足球并不是那么神秘高深,但如果你想要让你的球员在机器人足球赛场 上跳舞的话,掌握以上知识是必要的.

 根据以上描述完成练习:通过基本动作的组合实现球员的以下行为(1,2题希望大家仔细思 考一下,第3题有兴趣的同学可以思考一下,更多基本动作请查阅BasicPlayer.c函数,或其他有 关书籍,也希望大家能做出更多的动作来)

- 如果在对方禁区内就射门,否则,如果是7,8,9号队员就朝前带球,其他队员将球传 给9号(用WM->isInTheirPenaltyArea(WM->getBallPos())来判断球是否在对方禁区)
- 如果队员的位置在自己半场就将球朝对方球门踢夫,否者就朝前方带球(用 WM->getBallPos().getX()来得到球的x坐标)
- z 当有人来抢球时(离自己很近),就将球传给离自己最近的队员,否则就自己带球(调 用WM->getClosestRelativeInSet函数来得到离自己最近的己方或对方球员,通过 pos1.getDistanceTo(pos2)来得到两位置之间的距离)

## 实验 **5** 复杂的动作决策

## **1.**实验目的

进一步了解demeer5并能熟练的修改demeer5的内容以达到对场上球员的控制:

- (1)能理解UVA程序中原来的demeer5中的全部内容
- (2)能通过修改demeer5中的具体函数内容实现对场上球员的控制
- (3)能通过底层动作的简单组合控制场上队员做出一些复杂动作决策
- (4)对WorldModel有初步的认识,学会在WorldModel,basicplayer里填加新函数

### **2**、实验设备

硬件环境:PC机 软件环境:操作系统Linux

### **3.**实验内容及步骤

- (1)在球队程序中找到player.c并打开;
- (2) 在player.c中找到demmer5函数;

 (3)阅读此段程序,并结合monitor观察球员的具体行为(你将发现可以踢到球的球员 会将球朝球门的方向踢去,而不能踢到球的队员中如果是离球最近的队员就去截球,否者则 按阵型跑位);

(4)修改demmer5函数改变队员的行为具体步骤如下:

#### ①在**demeer5**函数中找到

```
 else if( WM->getFastestInSetTo( OBJECT_SET_TEAMMATES, OBJECT_BALL, &iTmp ) 
          ==WM->getAgentObjectType() && !WM->isDeadBallThem())
   { // 如果是最快到达球的队员
    Log.log( 100, "I am fastest to ball; can get there in %d cycles", iTmp);
    soc = intercept( false ): \angle // 截球
```

```
if( soc.commandType == CMD_DASH && // 当体力低时
         WM->getAgentStamina().getStamina() < 
           SS->getRecoverDecThr()*SS->getStaminaMax()+200 ) 
      { 
       soc.dPower = 30.0 * WM->getAgentStamina().getRecovery(); // 慢速移动
       ACT->putCommandInQueue( soc ); 
       ACT->putCommandInQueue( turnNeckToObject( OBJECT_BALL, soc ) ); //脖子转向
球
      } 
     else // 当体力高时
      { 
      ACT->putCommandInOueue( soc ); <br> //正常移动速度
      ACT->putCommandInQueue( turnNeckToObject( OBJECT_BALL, soc ) );//脖子转向
球
      } 
     } 
  此函数的内容是,当球不可踢时,如果是离球最近的队员就执行截球命令(截球函数
intercept()在BasicPlayer.c中定义)观察在队员体力值小于多少时,带球速度会变慢。
```
②现在我们来通过修改函数,来改变非持球队员的决策,在以上函数之前加上此段代 码:

```
else if(WM->getAgentObjectType()==OBJECT_TEAMMATE_9) //如果是9号队员
{ 
  soc = SoccerCommand(CMD TURN,60); //转身体
   ACT->putCommandInQueue( soc );
```
ACT->putCommandInQueue( alignNeckWithBody( ) ); //脖子随着身体一起转动

}

### 然后编译运行程序,观察球员的行为我们会发现当**9**号不持球时,身体在一直的转动(此动 作可用来找球)

(5)在WorldMoled里填加状态函数

①.打开WorldModel.h,在里面预定义函数,即写入

bool isOpponentAtAngleEx(AngDeg angA, AngDeg angB, double dDist);该函数用来 判断当前球员角度在angA~angB之间距离小于dDist的范围内是否有对方队员

②.找到并打开WorldModel.c在里面填加一个新函数

 bool WorldModel::isOpponentAtAngleEx( AngDeg angA , AngDeg angB ,double dDist )

{

 $VecPosition posAgent = getAgentGlobalPosition();$  VecPosition posOpp; AngDeg angOpp; int iIndex;

```
for( ObjectT o = iterateObjectStart( iIndex, OBJECT_SET_OPPONENTS );
         o != OBJECT_ILLEGAL; 
       o = iterateObjectNext (iIndex, OBJECT SET OPPONENTS ) )
   { 
    posOpp = getGlobalPosition(o);angOpp = (posOpp - posAgent) . getDirection() ;if( angA<=angOpp && angOpp <=angB && posAgent.getDistanceTo( posOpp) < dDist)
       return true; 
   } 
   iterateObjectDone( iIndex ); 
   return false; 
} 
   ③.将 if( WM->isBallKickable())内的内容改为:
if( WM->isBallKickable()) 
{ 
    double ang = (VecPosition(52.5,0)-posAgent).getDirection();
           if ( WM->isOpponentAtAngleEx(ang-45, ang, 6) ) 
                  ang+ = 45;
          else if ( WM->isOpponentAtAngleEx(ang,ang+45,6) ) 
                   ang-=45; 
    SoccerCommand soc = dribble (ang, DRIBBLE SLOW );
     ACT->putCommandInQueue( soc ); 
     ACT->putCommandInQueue( turnNeckToObject( OBJECT_BALL, soc ) );
```
#### }

### 然后编译运行程序,观察球员的行为,试分析球员的行为

 到此为止,demeer5的基本内容已经向大家介绍完毕,希望大家能够熟练的应用demeer5 函数。

 根据以上描述完成练习:通过基本动作的组合实现球员的以下行为(要求至少做出1~2 个题目,更多基本动作请查阅BasicPlayer.c函数,或其他有关书籍,也希望大家能做出更多的动 作来)

- 判断守门员的位置,朝球门空隙较大的一方射门, (通过在WorldModel里建立新 状态来判断,球门哪一方空隙较大,守门员的位置为VecPosition posGoalie = WM->getGlobalPosition(WM->getOppGoalieType());球门位置坐标为(52.5,0), 可尝试朝(52.5, 6.5) (52.5, -6.5) 两点射门)
- 在 BasicPlay里填加一个带球函数, 要求如果无人阻挡(带球将要经过的路线附近 没有对方球员)就朝球门方向带球,否则想办法避开对方球员带球前进(要求只要 作出闪避的动作即可,不要求效果)。
- 尝试修改视觉函数使得球员能更多的获得场上信息(要求不影响球员的动作)。

## 实验 **6** 特殊比赛模式的设计

### **1**、实验目的

掌握 Robocup 仿真机器人足球比赛中特殊比赛模式发生的条件; 掌握 Robocup 仿真机器人足球比赛特殊比赛模式的规则要求; 了解 Robocup 仿真机器人足球比赛特殊比赛模式的战术设计思想; 进一步熟悉 WorldModel 类。

### **2**、实验设备

硬件环境: PC 机 软件环境: 操作系统 Linux

### **3**、实验内容

#### (**1**)概述

Robocup 仿真机器人足球比赛特殊比赛模式包括角球(**corner\_kick**)、界外球(**kick\_in**)、 定位球**/**任意球(**free\_kick**)以及球门球(**goal\_kick**)。

#### (**2**)角球(**corner\_kick**)

当防守方球员将球踢出底线时,由进攻方开角球。Server 一旦接收到发球队员发出的 kick 命令后, 就将比赛模式设为正常的 play\_on 模式。注意, 和国际足联的规则类似, 发球 队员在其他球员接触球之前不能再触球,否则判犯规。此时,另一方球员须在一定时间(根 据 Manual 的规定为 300 周期) 内将球开出, 否则算发球失误, 由对方发定位球。

在 UVA trilearn 的原代码中,球员是不管这些特殊比赛模式的,统统是最近的球员跑向 球,一脚踢向球门。这就需要我们手工编码完成这些细节地方。一种简单的设计思路是:(1) 如果比赛进入角球模式,则离球最近的球员 A 跑向球,而次近的球员 B 跑到某个接应点, 等待 A 将球传过来;(2) A 跑到球跟前(即进入可踢范围)时,不必立即将球开出,可以 先看看场上环境, 等 B 跑到预定位置并且体力恢复得差不多时再开球。

以上设计思路同学们在实验过程中只须完成(1)即可,对于学有余力的同学可以考虑 (2)的实现。下面列出几个可能用到的函数:

PlayModeT WorldModel::getPlayMode() const 返回比赛模式(或者直接用 bool WorldModel::isCornerKickUs() 判断是不是我方开角球);

ObjectT WorldModel::getClosestInSetTo(ObjectSetT objectSet, ObjectT o, double \*dDist=NULL, double dConfThr=-1.0) 返回在对象集合 objectSet 中距离对象 o 最近的对象, 只有当对象的可信度高于给定的阈值才被考虑,如果没有给出阈值则使用 PlayerSettings 中 定义的阈值,同时 dDist 返回距离;

ObjectT WorldModel::getSecondClosestInSetTo(ObjextSetT objectSet, ObjectT o, double \*dDist=NULL, double dConfThr=-1.0) 返回在对象集合 objectSet 中距离对象 o 次近的对象, 只有当对象的可信度高于给定的阈值才被考虑,如果没有给出阈值则使用 PlayerSettings 中 定义的阈值,同时 dDist 返回距离。

下面具体描述一下实现过程:

首先,我们知道 demeer5()主要是围绕三句话展开的,即(1)如果球可踢,则用最大力

量踢球;(2)如果球不可踢且我是队友中最快到球的队员,则去截球;(3)其他情况按战略 点跑位。我们可以围绕这三句话来实现角球策略。即在角球模式下(1)如果球可踢,则传 球给接应球员;(2)如果球不可踢且我是队友中最快到球的队员,则去发球;(3)其他情况 下,如果我是离球次近的队员,那么我去接应。

接着,有了这个基本思想后,我们开始编写代码。在 demeer5() 中找到

Else if (WM->isBallKickable()  $\frac{1}{2}$  // if kickable 在里面加入我们的角球代码:

If ( WM-> isCornerKickUs() ){

ACT->putCommandInQueue(kickTo(pointToKickTo(),SS->getBallSpeedMax()\*0.8 ));

}

这一部分代码是完成开球动作。函数 pointToKickTo()是 Player 类的成员函数, 返回一个 VecPosition 类型的参数,代表要将球踢向的坐标。下面给出一段参考代码:

VecPosition Player::pointToKickTo(){

```
 VecPosition pos,temp; 
 double x,y; 
 pos=WM->getBallPos(); 
x = pos.getX();
v = pos.getY();
temp.setX(-x/fabs(x)*5+x);temp.setY(-y/fabs(y)*12+y);return temp;
```
}

再在 demeer5()中找到

else if( posAgent.getDistanceTo(WM->getStrategicPosition()) >1.5 + fabs( posAgent.getX()  $-$  posBall.getX()  $)/10.0$  // if not near strategic pos

在里面加入如下代码:

If ( WM- $>$  isCornerKickUs() ) {

ObjectT o;

SoccerCommand sctemp;

o = WM->getSecondClosestInSetTo(OBJECT\_SET\_TEAMMATES, OBJECT\_BALL);

if ( o = WM->getAgentObjectType() ){

sctemp = ACT->putCommandInQueue( moveToPos( pointToKickTo(),

ACT = putCommandInQueue( turnNeckToObject( OBJECT\_BALL, sctemp ));

PS->getPlayWhenToTurnAngle() );

}

}

这段代码是实现接应球员的跑位。

这样,一个简单的角球策略就实现了。同学们可以编译运行看看效果。

### (**3**)界外球(**kick\_in**)

当一方球员将球踢出边线时,比赛即进入界外球模式。

比赛的规则要求基本同角球。

简单的设计思路和实验内容与角球也差不多,在此不再赘述。

● 要求同学们编写一段程序实现界外球策略,要求能够根据发球点的位置给出合适的 接应球员的接应位置。

可能用到的函数:

bool WorldModel::isKickInUs() 返回是否是我方开界外球。

#### (**4**)定位球**/**任意球(**free\_kick**)

当一方球员犯规或违例时,由对方开任意球。跟国际足联的规定略有不同的是,Robocup 的任意球没有直接任意球跟间接任意球之分。

比赛的规则要求基本同界外球。

简单的设计思路和实验内容与界外球也差不多,在此不再赘述。略有不同的是,如果条 件允许,开球队员可以选择直接射门。另外,有能力的同学可以在这里考虑实现开球队员等 待一段时间再开球的策略(提示,要用到锁定机制)。

z 要求完成一种任意球的开球动作。

#### (**5**)球门球(**goal\_kick**)(选做)

当对方进攻球员将球踢出底线或我方守门员截住对方射门的球时,由我方守门员开门 球。注意,如果守门员截住的是己方后卫的回传球,那么会由对方球员在离截球点最近的禁 区角点发任意球,因为这是违例行为。

如果守门员在 300 周期内不能将球开出,那么由对方球员在离开球点最近的禁区角点发 任意球。

在 UVA\_trilearn 的源代码中,守门员开球也是直接将球踢向对方球门。而开门球是一个 比较复杂且非常重要的细节,许多强队,诸如清华、科大,都有不错的开门球策略。我们这 次实验只完成一个简单的策略,即守门员沿某一直线开球,该直线是最近对方球员、守门员、 次近对方球员三点所构成角的角平分线。

附:角球伪代码:

Demeer $5()$  {

```
… 
If ( WM->isBallKickable() ) { 
      … 
     If ( WM->isCornerKickUs() ) { 
           If ( not ready ) { 
                Wait; 
           } else { 
                Kick to 接应球员; 
           } 
      } 
}Else if ( I am fastest to the ball ) { 
      Dash to the ball; 
 }Else { 
      … 
     If ( WM->isCornerKickUs() ) { 
          If (I am second fastest to the ball ) { // I am 接应球员
                Dash to 接应点; 
          } 
     } 
     … 
 }
```
## }

注:

代码是分解穿插写在 demeer5() 中的,这样虽然降低了程序的可读性,但却大大简化了程序 设计的复杂性。有能力的同学可以试着写一个函数来完成整个角球功能。界外球和任意球的 设计可仿照该模板完成。

# 实验 **7** 数据采集及个体技术训练

## **1**、实验目的

掌握 RoboCup 仿真程序(2D)中是如何进行训练或比赛数据的采集和实现球员 Agent 的传 球、射门、截球等个体技术的。

- (1) Trainer 基本使用方法;
- (2) 带球数据的采集;
- (3) 射门数据的采集;
- (4) 截球数据的采集;
- (5) 传球数据的采集;
- (6) 一般机器学习方法在个体技术训练的使用.

## **2**、实验设备

硬件环境:PC 机 软件环境: 操作系统 Linux

## **3**、实验内容

### (**1**)**Trainer**的功能简介

**Trainer** 通过与 server 的功能消息传递来实现其功能,其功能主要有以下几点:

- 可以控制比赛模式:
- z 可以向球员广播自定义格式和内容的消息;
- 可以把球员和足球放置到任意的球场位置,并且可知设置它们的方向和速度;
- z 可得到无噪音的移动对象信息;
- 更换异构球员

与标准的 trilearn2002 源码对比, 删去的文件为 BasicPlayer.h(C)和 Player.h(C), 添加 的文件为 BasicCoach.h(C)和 Trainer.h(C) 然后根据实际需要编写相应的训练程序进行相 关技术的训练。

### (2) **Trainer** 中的功能函数

Trainer 的功能函数是对功能消息发送的封装,主要有以下几种:

changePlayMode(PlayModeT mode)

设置比赛模式.

moveBall(double X, double Y, double velx =  $0.0$ , double vely =  $0.0$ )

移动足球按指定的坐标和速度.

movePlayer(ObjectT player, double X, double Y, double vdir =  $0$ , double velx =  $0.0$ , double vely  $= 0.0$ )

移动球员按指定的坐标、朝向和速度.

recover()

恢复球员的身体状态.

start()

使 server 开始.

substitutePlayer( int iPlayer, int iPlayerType )

更换异构球员,iPlayer 为被更换的球员号码,iPlayerType 为更换的异构球员类型.

### (3) **Trainer** 的使用方法

① 修改 server 的配置文件;

在 root 目录下键入 vi .rcssserver-server.conf;

将 half\_time:300 改为 half\_time:具体的数据, 这样半场的时间不再是 3000 周期, 而是 根据训练模块具体要求设置时间;

将#coach\_w\_referee 改为 coach\_w\_referee,开启训练器端口.

② 修改 trainer 的配置文件:

在 trainer 目录下键入 vi trainer.conf;

开启具体的训练模块,例如 TMShoot(射门模块),TMDirbble(带球模块),开启的方法很 简单,只要夫掉该模块前面的"#"即可.

③启动 server 和 monitor;

④根据训练模块的具体要求上相应数目的球员,例如截球模块就需要上两个球员.

⑤键入./trainer 开始训练.

当然,为了避免每次训练都重复调用上述命令,我们也可以编写训练脚本来简化工作.下面 给出一个训练脚本的例子.

```
#!/bin/tcsh 
set TeamA="./start.sh 9" //设置变量 TeamA
set TeamB="./start.sh 9" //设置变量 TeanB
set Trainer="./trainer" //设置变量 Trainer
echo "Running the training script" 
sleep 1 //延时
rcssserver & //启动 server
set PID = $! //得到 server 的进程号 
echo the PID of server is $PID 
sleep 2 
cd /root/Projects/trilearn_2002_source_opp //进入我方球队所在的目录 
$TeamA //上一个我方球员 
sleep 1 
cd /root/trilearn 2002 binary //进入对手球队所在的目录
$TeamB 7/上一个对方球员
sleep 1 
echo start trainer.... 
cd /root/trainer //进入 trainer 所在的目录
$Trainer 2008年10月20日 10:00 10:00 10:00 10:00 10:00 10:00 10:00 10:00 10:00 10:00 10:00 10:00 10:00 10:00 10:00 10:00 10:00 10:00 10:00 10:00 10:00 10:00 10:00 10:00 10:00 10:00 10:00 10:00 10:00 10:00 10:00 10:00 10:00 
sleep 1 
kill $PID \sqrt{7} //关闭 server
```
### (4) 带球数据的采集

下面通过带球模块来讲述如何通过 Trainer 来采集数据.

① 在 trainer 程序中找到 TMDribble.c 并打开;

② 在 TMDribble.c 中找到 mainloop 函数,该函数为每个训练模块的主循环,我们分析 一下程序代码.

```
while (bContLoop && (!isTrainOver()))
```

```
//isTrainOver()函数用来判断训练是否结束
  { 
   setNewScenario(); <br> // 设置新场景
   if (training() == true) ///training()为训练函数,具体代码稍后分析
    { 
      logPerformance(); //用于记录训练中采集的数据
    } 
  } 
   ③ 在 TMDribble.c 中找到 training 函数,该函数为训练函数,抽取主要代码进行 
行分析. 
       …… 
       switch (playMode) 
       { 
         case PM_PLAY_ON: 
        posBall = WM->getBallPos(); //得到球的位置
        posOur = WM-\geq getGlobalPosition(OBJECT TEAMMATE 1);//得到我方一号球员的位置 
         posOpp = WM->getGlobalPosition(OBJECT_OPPONENT_1); 
                                       //得到对方一号球员的位置 
        if (posBall.getDistanceTo(posStart) > TS-\gamma getDribbleRadius())//检查我方球员是否将球带出特定的区域 
       { 
           m_bSucceed =true; //设置带球成功标志
            m_dDribbleDist = TS->getDribbleRadius();//记录带球的距离 
           m_iCurrentEpoch++; //带球成功, 训练步数加 1
           cout \langle\langle "dribble out of the area successfully" \langle\langle endl;
            return true; 
         } 
           if (fabs((pos0pp - posBall).getMagnitude())
            \leq SS->getMaximalKickDist())
                                              //检查对手是否截到球 
         { 
           m_bSucceed = false; \overline{\hspace{1cm}} //带球失败
          m dDribbleDist = posBall.getDistanceTo(posStart);
                                              //记录带球的距离 
          m_iCurrentEpoch++; //带球失败, 训练步数加 1
           cout \langle\langle "opponent can kick the ball" \langle\langle endl;
            changePlayMode(PM_TIME_OVER);
```

```
 poll(0,0,2000); 
    return true; 
 } 
currentStateInfo.relDist = (pos0pp - posBall).getMagnitude();
currentStateInfo.relAngle = posBall.getDirectionTo(posOpp);
currentStateInfo.ballSpeed = WM->getBallSpeed();
```
//以上三条语句分别记录对手与球的相对距离,相对角度,以及球的速度.

上面我们详述了带球训练的主要程序代码,如果你想了解一次训练的来龙去脉,你可以 继续阅读该类中的其他几个函数, setNewScenario(),logHeader()及 logPerformance(),你会发现 写训练程序是如此的简单.当然,如果训练球员某个具体动作应该修改 demeer5 的相关函数, 这在前面的实验中已经介绍.

根据上面描述完成如下练习:

- ① 将我方球员放在对方禁区内;
- ② 将球放在我方球员的可控范围内;
- ③ 将带球区域的半径设为 18 米;( 修改 trainer.conf 中的 dribble\_area\_radius)
- ④ 将一次训练的总训练步数设为 100,每个训练步为 20 周期;(修改 trainer.conf 中的

#### epoch\_length  $\bar{x}$  epoch\_time\_out\_cycles)

⑤ 完成 100 步的带球训练,采集每一个场景的数据,将其保存在文件中.(按**(3)**中的所描 述的步骤进行操作,注意我们应开启的是 TMDribble 模块.)

#### **(5)** 射门数据的采集

一般认为进攻禁区内为 Agent 的射门区域,在此区域内的任意点均为可射位置。对于射 门训练我们要求设置这样一个场景,将我方球员放在对方禁区内的任意位置,对方守门员放在 相应的位置.要求编写一个射门训练模块,记录下每次射门成功时我方球员和对方守门员所在 的位置,射门路线。

#### **(6)** 截球数据的采集

截球问题的描述见讲义 7.2.1.要求编写一个截球训练模块,将我方球员及球放在场上任 意位置,记录下每次截球成功时截球队员与球的相对距离,截球队员与球的相对方向以及球的 速度。

#### **(7)** 传球数据的采集

传球问题的描述见讲义 7.2.2.要求编写一个传球训练模块,参照讲义将传球队员,接球队 员及球放在合适的位置,记录下每次传球成功时传球队员与接球队员之间的相对距离,接球队 员与球之间的相对距离,相对方向以及球的速度.

#### **(8)** 机器学习方法在动作训练中的应用

如上所述,我们通过训练器采集到大量的数据,有了这些数据我们就可以用机器学习的 方法进行处理.常用的机器学习方法有决策树算法,神经网络,贝叶斯网络及强化学习等等.

举个简单的例子,根据射门训练模块采集到的数据,我们可以用 BP 网络进行学习,网络的 输入是我方球员位置和对方守门员的位置,输出是进球与否.Matlab 提供了神经网络工具箱供 我们训练使用,请参考相关文献.

机器学习的方法对于提高球员的个体技术非常有效,对于具体的问题可以尝试采用不同

的方法,有兴趣的同学可以查阅相关文献,对采集到的数据进行训练以优化球员的个体技术.

# 实验 **8** 机器人足球队的完整设计

## **1**、实验目的

根据以上 7 个实验,大家应该可以设计出一般的具有一定思路的机器人足球队,本实验 就是要求大家完成按照小组的方法完成一支仿真足球队伍。

### **2**、实验设备

硬件环境: PC 机 软件环境: 操作系统 Linux

## **3**、实验内容

完成完整的一支仿真机器人足球队。